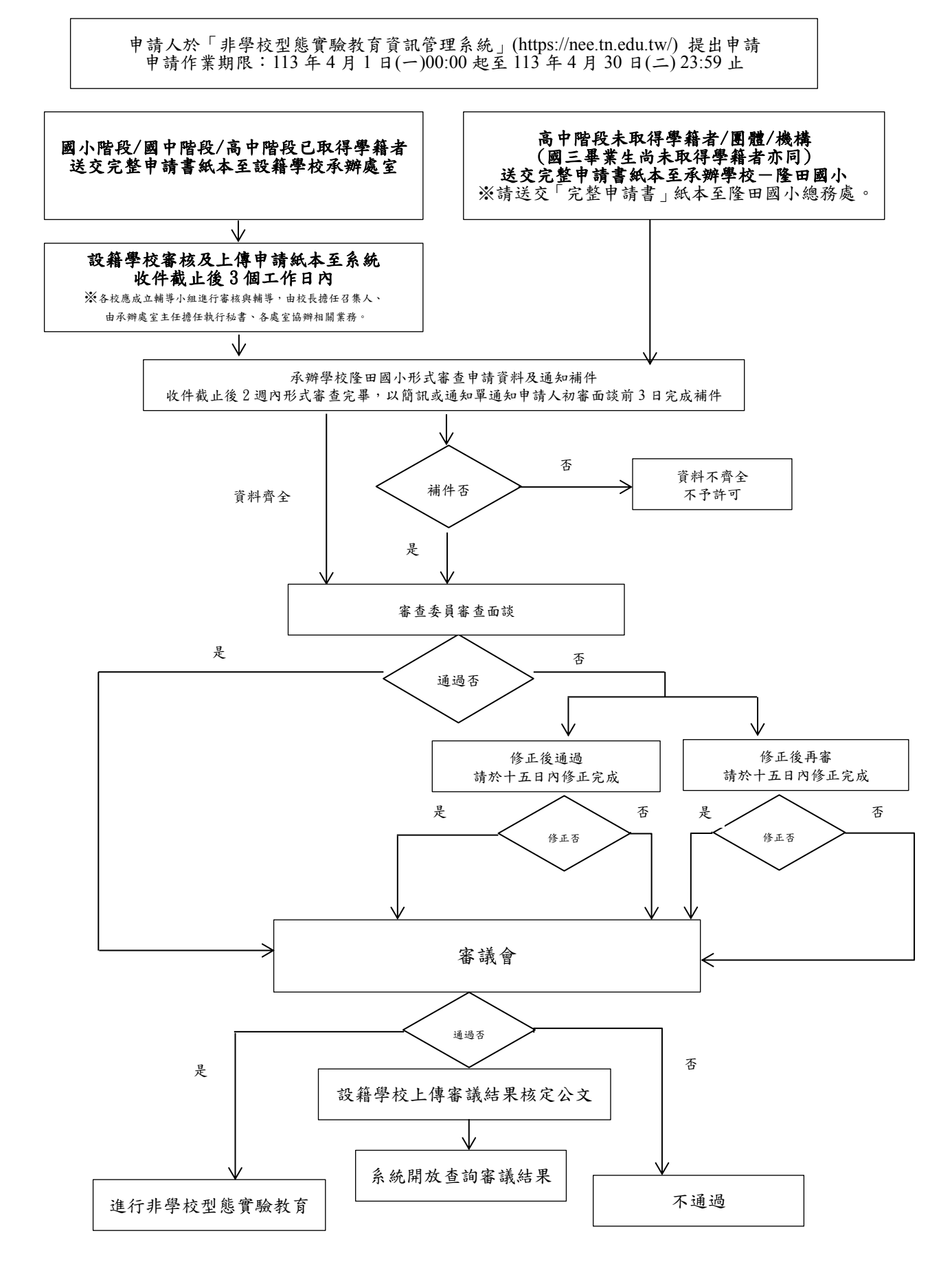

## 臺南市非學校型態實驗教育申請作業說明

- 一、第一次登入非學系統:
- (一)個人案:請先註冊,註冊帳號為學生身分證統一編號(英文字母為大寫),註冊完畢後,請立即 登入註冊之 email 完成帳號認證(日後通知的信件皆寄至此信箱,請確定此為常用信箱,以免 遺漏訊息),並可至系統「帳戶維護」項下修改密碼。同一家庭若有兄弟姊妹申請,請個別註 冊帳號。
- (二)團體/機構案:請先註冊,註冊帳號為申請人(機構申請人為法人)身分證統一編號(英文字母 為大寫),註冊完畢後,請立即登入註冊之 email 完成帳號認證(日後通知的信件皆寄至此信 箱,請確定此為常用信箱,以免遺漏訊息),並可至系統「帳戶維護」項下修改密碼。
- (三)設籍學校:不需註冊,帳號與密碼預設為學校代碼,若學校有分部(國小、國中、高中、雙語… 等),請電洽隆田國小索取帳號密碼。不論學校現在是否有自學生,皆請立刻登入,並於「帳戶 維護」項下修改密碼,以免帳號被盜用。密碼修改完後,請於「學校資訊維護」項下輸入承辦 人、職稱、電話、分機與網路電話等欄位。
- (四)為了您的帳戶安全,如您於15分鐘之內未操作本系統,系統將自動登出。系統無暫存功能,您 所登打的資料不會被保留。
- 二、非學系統系統操作說明請至「檔案下載」之「研習手冊」下載。部分計書書項目可至「檔案下載」 之「相關表件」下載參考格式、考格式之項目請自行撰寫。本局提供的資料僅供參考, 無一定格式,尊重申請人如何呈現計畫內涵與相關資料。
- 三、學生未滿 18 歲時,由學生之法定代理人作為申請人;已成年之學生,由學生本人作為申請人。 「學生戶籍證明文件」請提供近三個月內之版本。
- 四、申請資料:
- (一)請向學生戶籍所在地直轄市、縣(市)主管機關提出申請(高級中等以下教育階段非學校型態實 驗教育實施條例第 5 條)。
- (二)請於 113 年 4 月 30 日(二) 23:59 前,於非學系統完成「申請作業」內的各項申請資料,5 月 1 日起,無法於系統進行申請或修改內容。
- (三)「與設籍學校協議書」需經申請人與學校輔導小組共同協商,建議申請人於申請期限截止一 週前,將「與設籍學校協議書」紙本送交至設籍學校開會協商。
- (四) 有關設籍學校之規定,說明如下:
	- 1.依高級中等以下教育階段非學校型態實驗教育實施條例第 15 條第 1 項規定:「參與國民教育 階段個人實驗教育之學生,其學籍設於原學區學校;參與團體實驗教育或機構實驗教育之學 生,其學籍設於受理辦理實驗教育申請之直轄市、縣(市)主管機關指定之學校。」
	- 2.次依教育部 112 年 5 月 5 日臺教授國字第 1120058502 號函釋:
		- (1)個人實驗教育之學生學籍設於原學區學校,倘私立學校並非直轄市、縣(市)政府依前 開規定所定之學區學校,自不得作為申請個人實驗教育之設籍學校。
		- (2)團體或機構實驗教育之學生由直轄市、縣(市)主管機關於指定設籍學校時,應以公立 學校優先作為團體及機構實驗教育之設籍學校。
		- (3)綜上,個人、團體、機構之設籍學校應以本市所屬公立學校為主(如附件 2、3)。
- 3. 有關各設籍學校辦理,說明如下:
	- (1)公立國小六年級申請國中階段,由未來設籍公立國中學校辦理。
	- (2)私立國民中小學學生申請,由未來設籍公立學校辦理,若審議核定許可,必須於 113 年8月1日前轉學至該公立學校,該許可處分函始可生效。
	- (3)國中三年級申請高中階段,上傳資料由承辦學校線上審查或由未來欲簽訂合作計畫高中 辦理。請申請人在申請頁面中,務必選擇「國中」或「高中」,再輸入申請資料, 若選錯學制,需回到上一步驟,重新輸入個人資料。
- (五)請申請人於線上申請後,列印出「完整申請書」1 份,並簽名與蓋章後,送交至設籍學校;不 辦理入學者,免送。請申請人務必將實驗教育計畫(參下方紅字)填寫完整,否則會依闕漏部 分進行補件。完整申請書包括:
	- ◆第一頁個人資料頁(需完成答名與用印)、◆實驗教育計書實驗教育計書(無一定格式,但內 容須包含 1 實驗教育目的及教育方式、2 學生現況描述、3 計畫主持人及參與實驗教育人員、4 課程內容、5學習日課程表、6預計學習進度表、7教學資源、8預期成效等八項,與附錄:
	- ✦附錄 1 法定代理人同意參與實驗教育聲明書(需完成簽名與用印)
	- ✦附錄 2 教學任課同意書(一師一張)
	- ✦附錄 3 與設籍學校協議書
	- ✦附錄 4 申請人國民身分證影本(法代的身分證)
	- ✦附錄 5 學生戶口名簿或戶籍謄本影本(三個月內申請)
	- ✦(非必要)附錄 6 委託代理授權書
- (六)團體/機構案:請由系統列印出「完整申請書」1 式 6 份(其中正本 1 份、影本 5 份)並簽名與 蓋章,送至承辦學校-臺南市隆田國小(輔導室)。
- 五、設籍學校受理申請後,協助檢視學生申請資料是否完備,相關欄位請用印核章,於 113 年 5 月 3日(五) 23:59 前,將「有用印頁面」之彩色掃描檔 (包含1.申請書 (第一頁個人資料頁)、 2. 法定代理人同意參與實驗教育聲明書及 3. 與設籍學校協議書,以上三檔案需於簽名與用印後 再掃描, 並請掃描成同一個 PDF 檔案),上傳至非學系統,路徑為:申請案審議>案件審查>113-1 非學校型態實驗教育-查看>檔案上傳。申請人所繳交的正本申請書,由設籍學校留存,不必再 寄至承辦學校隆田國小。
- 六、請申請人完成線上申請後,於 113 年5 月 1 日(三)16 時前,將完整申請書紙本送至受理單位, 未送交或申請資料不全者,不予受理申請。
- 七、常見問題,可於首頁-Q&A 查看,或見系統操作手冊。
- 入、申請人可依非學系統公佈欄發佈之時程,登入系統查看審查結果,若需修正或補件,請於系統通 知期限內完成,以免影響權益。
- 九、申請人如有問題,請務必先聯絡設籍學校,請學校予以協助。若仍無法解決,請設籍學校再聯繫 承辦學校隆田國小,電話:06-5791047 轉分機 840、831 或 833。如有系統上的問題(無法註冊、 收不到認證信、資料無法建立、檔案無法上傳等問題),請聯繫系統廠商,電話:02-2748-7499。
- 註 1:依「高級中等以下教育階段非學校型態實驗教育實施條例」(下稱本條例)第 16 條規定,擬同時取得高級中等學校學籍者,應依高級中等學校 多元入學招生辦法之規定入學。髮如學生擬依第 16 條規定進行實驗教育,除應依本流程所示期程提報實驗教育計畫外,並應依同條規定與該學 校擬訂合作計畫,由設籍學校計畫另行函報學校主管機關,許可後進行合作。
- 註 2:如學生擬依本條例第 17 條規定進行實驗教育,除應依本流程所示期程提報實驗教育計書外,並應依同條規定與該學校擬定合作計書,由合作 學校將合作計畫另行函報學校主管機關,許可後進行合作。